# **XAMPP sous Windows : un serveur LAMPP**

### **Installation**

D'après le site :<http://www.apachefriends.org/fr/xampp-windows.html#1368>

Télécharger l'archive zip et la décomprimer dans un répertoire racine. Il se crée un répertoire xampp qui sera le répertoire principal de XAMPP. Par exemple, si on décomprime l'archive à la racine du disque D:, le répertoire principal de XAMPP sera D:\xampp.

## **Configuration**

Ouvrir le répertoire principal de xampp (D:\xampp dans notre exemple) et exécuter setup xampp.bat (double-clic).

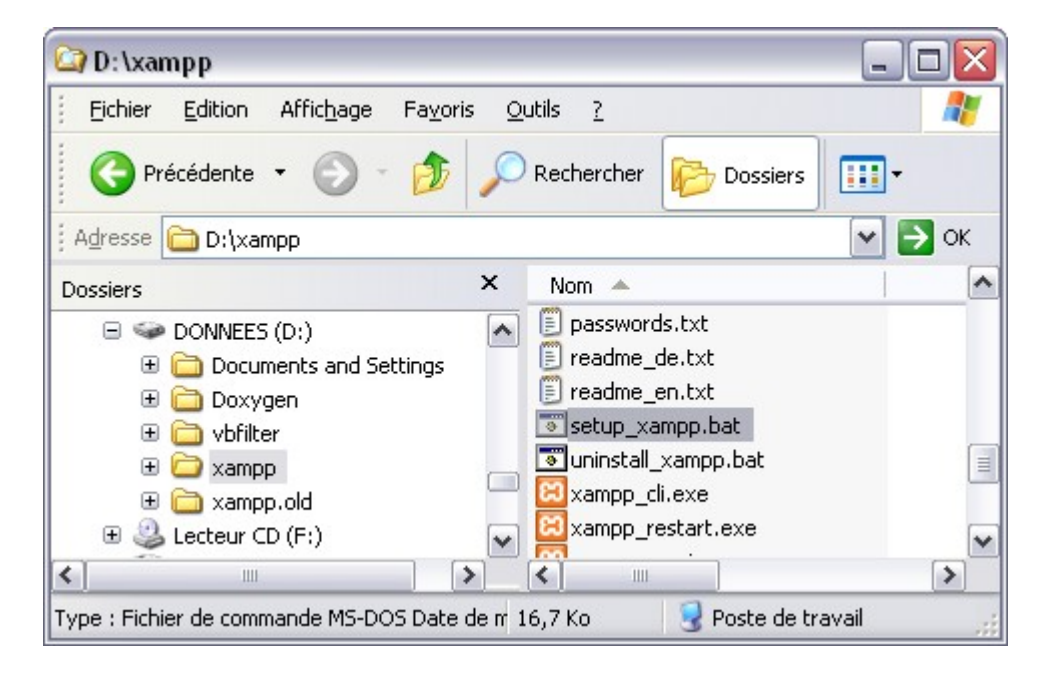

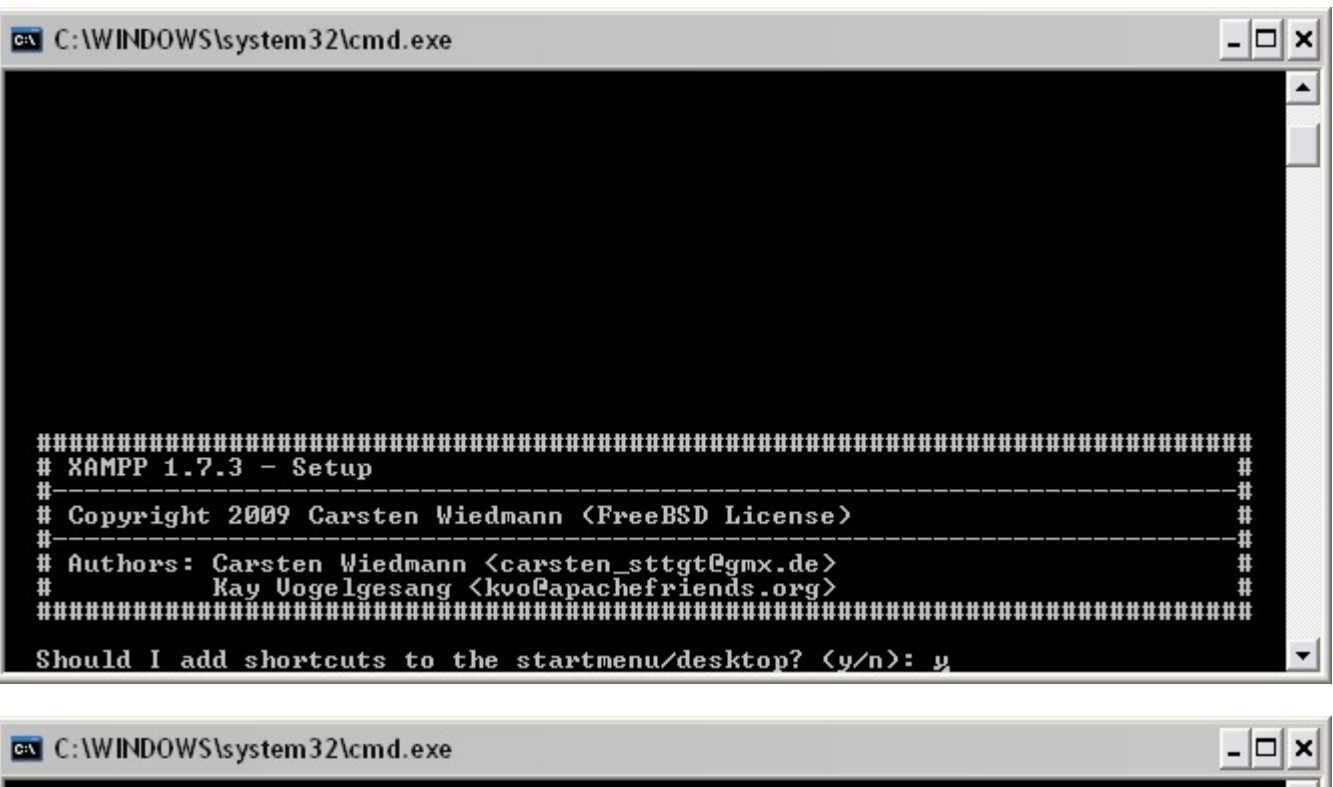

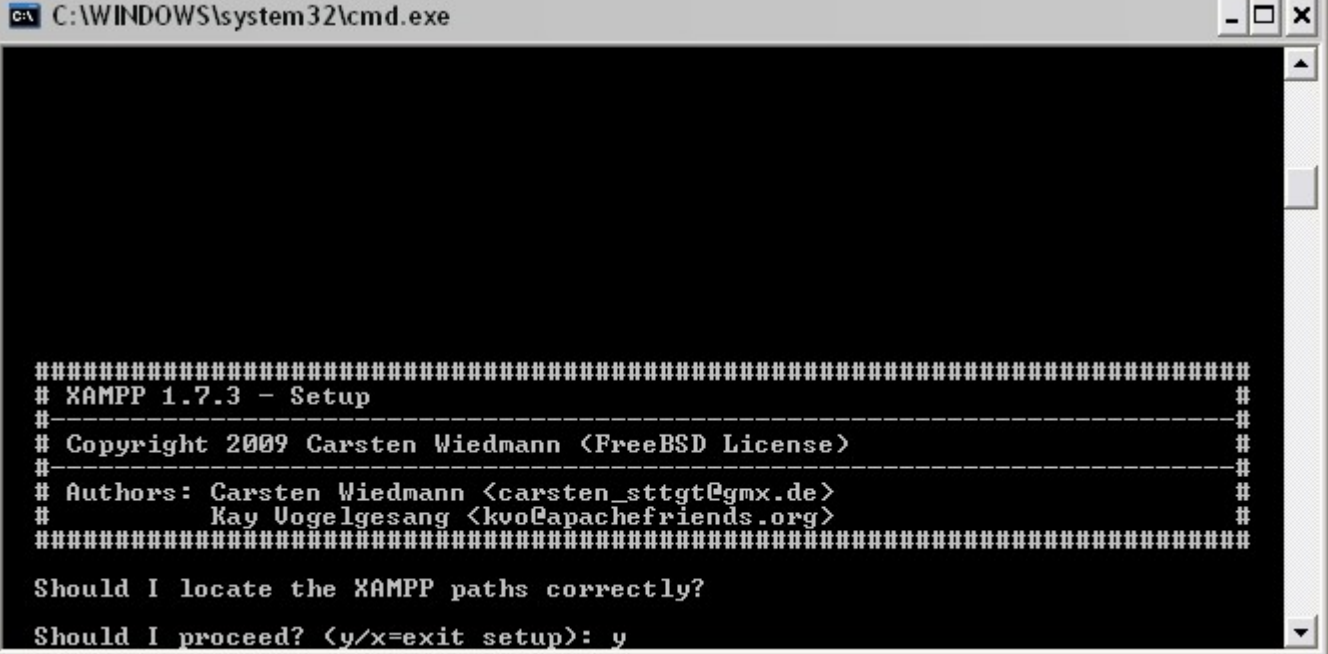

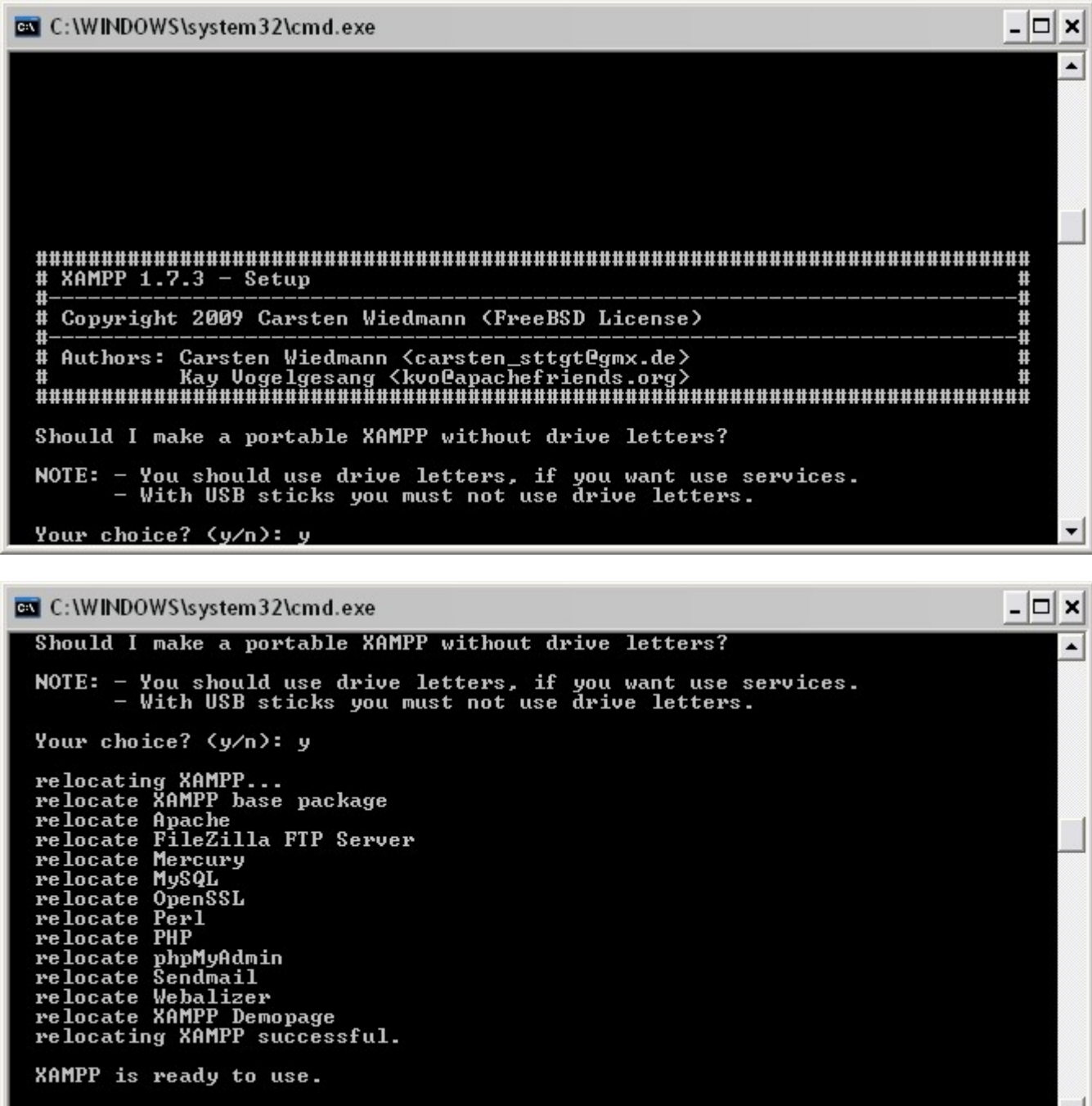

Press <Return> to continue:

Cela met à jour tous les chemins présents dans les fichiers de configuration.

## **Démarrage, arrêt et test de XAMPP**

Démarrer l'interface graphique xampp-control.exe (double-clic).

 $\pmb{\times}$ 

Lancer le serveur voulu en cliquant sur le bouton correspondant.

Pour tester : après le démarrage d'Apache, visiter [http://localhost](#page--1-0) ou <http://127.0.0.1>.

On peut parcourir les exemples et outils XAMPP.

 $\pmb{\times}$ 

Pour terminer la configuration, effacer les fichiers index.html et index.php dans le répertoire htdocs.

Ainsi,

- si on tape [http://localhost](#page--1-0), on obtient le contenu du répertoire du serveur (contenu du répertoire htdocs).
- si on tape [http://localhost/xampp,](#page--1-0) on obtient l'affichage ci-dessus.

### **Déplacement du répertoire de base**

Supposons que nous voulons déplacer la racine du site de d:\xampp\htdocs vers d:\www.

Modifier la ligne DocumentRoot du fichier xampp\apache\conf\httpd.conf :

#### [initial](http://doc.nfrappe.fr/doku.php?do=export_code&id=logiciel:internet:xampp:windows:start&codeblock=0)

```
#
# DocumentRoot: The directory out of which you will serve your
# documents. By default, all requests are taken from this
directory, but
# symbolic links and aliases may be used to point to other
locations.
#
DocumentRoot "D:/xampp/htdocs"
(\ldots)#
# This should be changed to whatever you set DocumentRoot to.
#
<Directory "D:/xampp/htdocs">
```
#### [modifié](http://doc.nfrappe.fr/doku.php?do=export_code&id=logiciel:internet:xampp:windows:start&codeblock=1)

```
#
# DocumentRoot: The directory out of which you will serve your
# documents. By default, all requests are taken from this
directory, but
# symbolic links and aliases may be used to point to other
locations.
#
DocumentRoot "D:/www"
(\ldots)#
# This should be changed to whatever you set DocumentRoot to.
#
<Directory "D:/www">
```
# **Création d'un sous-domaine en local**

Pour cela :

- on crée un répertoire pour le sous-domaine
- on modifie le fichier hosts pour y ajouter le sous-domaine
- on crée un fichier du nom du sous-domaine dans le répertoire sites-available
- on crée un lien par a2ensite
- et on relance apache

Supposons que nous voulons créer le sous-domaine doc.localhost tel qu'en utilisant l'adresse <http://doc.localhost>, on accède au répertoire d:\www\dokuwiki (la racine a été déplacée en d:\www\dokuwiki selon la méthode du paragraphe 2).

- Créer un sous-répertoire pour le sous-domaine, par exemple d : \www\dokuwiki
- Modifier le fichier c:\WINDOWS\system32\drivers\etc\hosts en ajoutant à la fin la ligne :

#### [c:\WINDOWS\system32\drivers\etc\hosts](http://doc.nfrappe.fr/doku.php?do=export_code&id=logiciel:internet:xampp:windows:start&codeblock=2)

```
127.0.0.1 doc.localhost
```
Dans le fichier xampp\apache\conf\httpd.conf, vérifier que la ligne suivante n'est pas commentée (sinon, la dé-commenter) :

[xampp\apache\conf\httpd.conf](http://doc.nfrappe.fr/doku.php?do=export_code&id=logiciel:internet:xampp:windows:start&codeblock=3)

```
(...)Include etc/extra/httpd-vhosts.conf
(...)
```
Editer le fichier extra/httpd-vhosts.conf en ajoutant à la fin les lignes :

[xampp\apache\conf\httpd.conf\extra\httpd-vhosts.conf](http://doc.nfrappe.fr/doku.php?do=export_code&id=logiciel:internet:xampp:windows:start&codeblock=4)

```
NameVirtualHost *:80
<VirtualHost *:80>
 DocumentRoot "D:/www"
 ServerName localhost
</VirtualHost>
<VirtualHost *:80>
     DocumentRoot "D:/www/dokuwiki"
     ServerName doc.localhost
</VirtualHost>
```
Désormais, le contenu de dokuwiki s'affiche en tapant <http://doc.localhost>.

#### Source :

[http://www.melain.be/wordpress/2008/08/23/configurer-un-serveur-virtuel-par-nom-apache-sous-xam](http://www.melain.be/wordpress/2008/08/23/configurer-un-serveur-virtuel-par-nom-apache-sous-xampp/) [pp/](http://www.melain.be/wordpress/2008/08/23/configurer-un-serveur-virtuel-par-nom-apache-sous-xampp/)

From: <http://doc.nfrappe.fr/> - **Documentation du Dr Nicolas Frappé**

Permanent link: **<http://doc.nfrappe.fr/doku.php?id=logiciel:internet:xampp:windows:start>**

Last update: **2022/11/08 19:28**

 $\pmb{\times}$